# ASKUTRON QUIZ – MANUAL

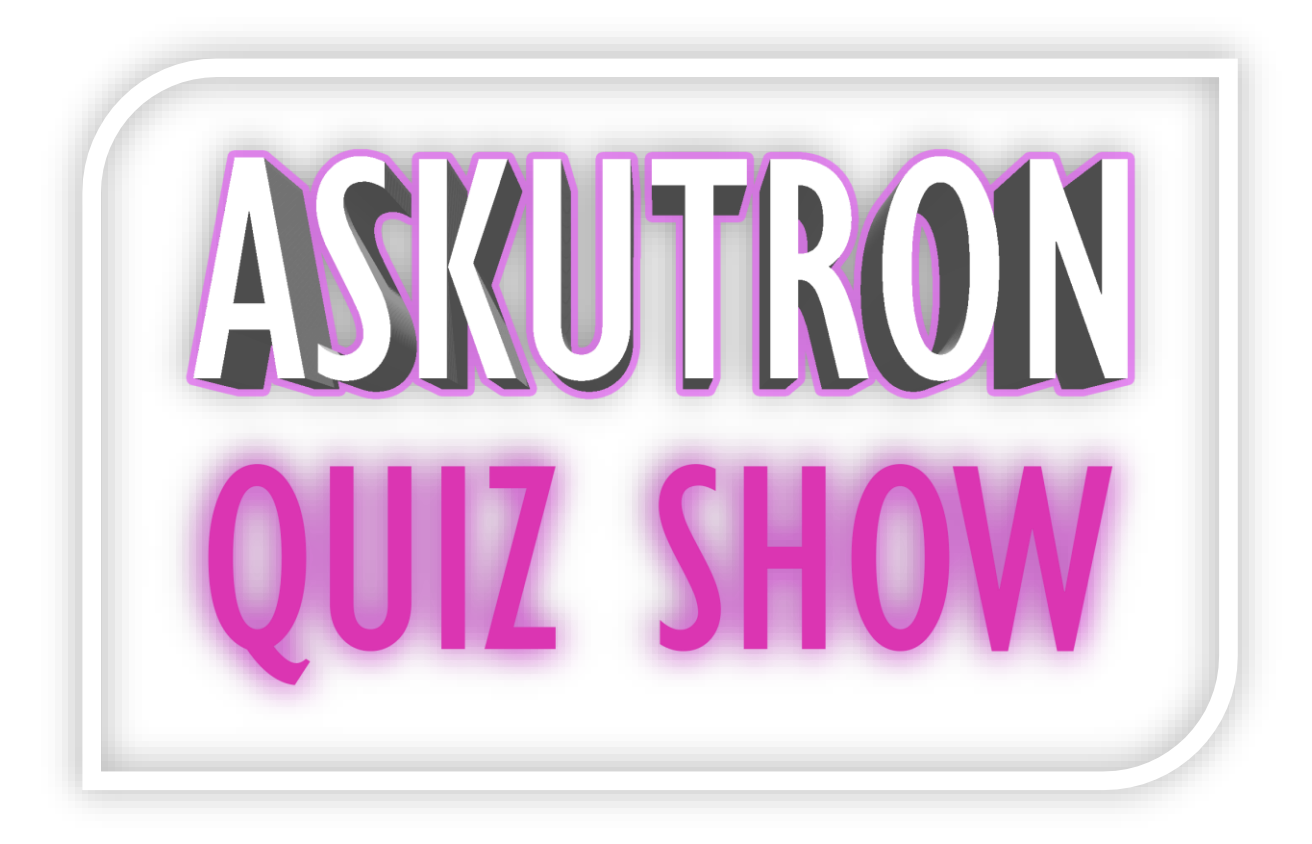

brought to you by

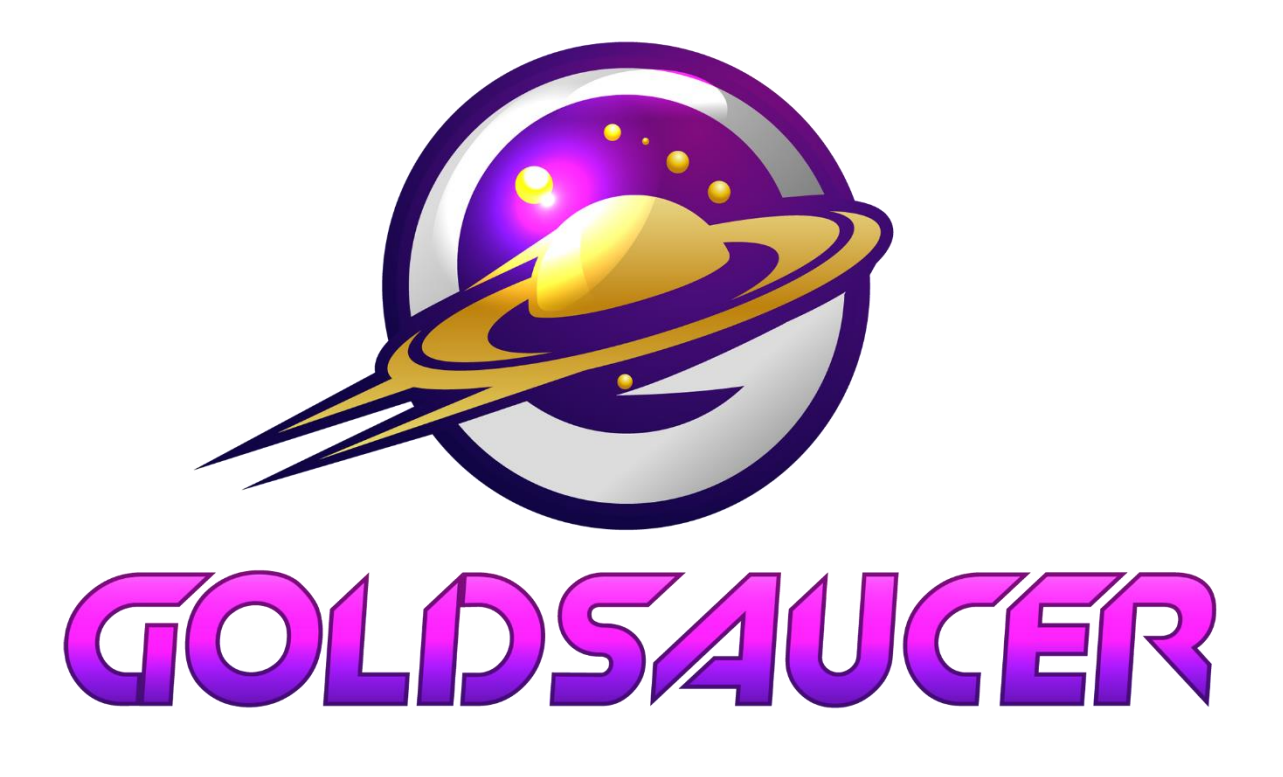

# CONTENT

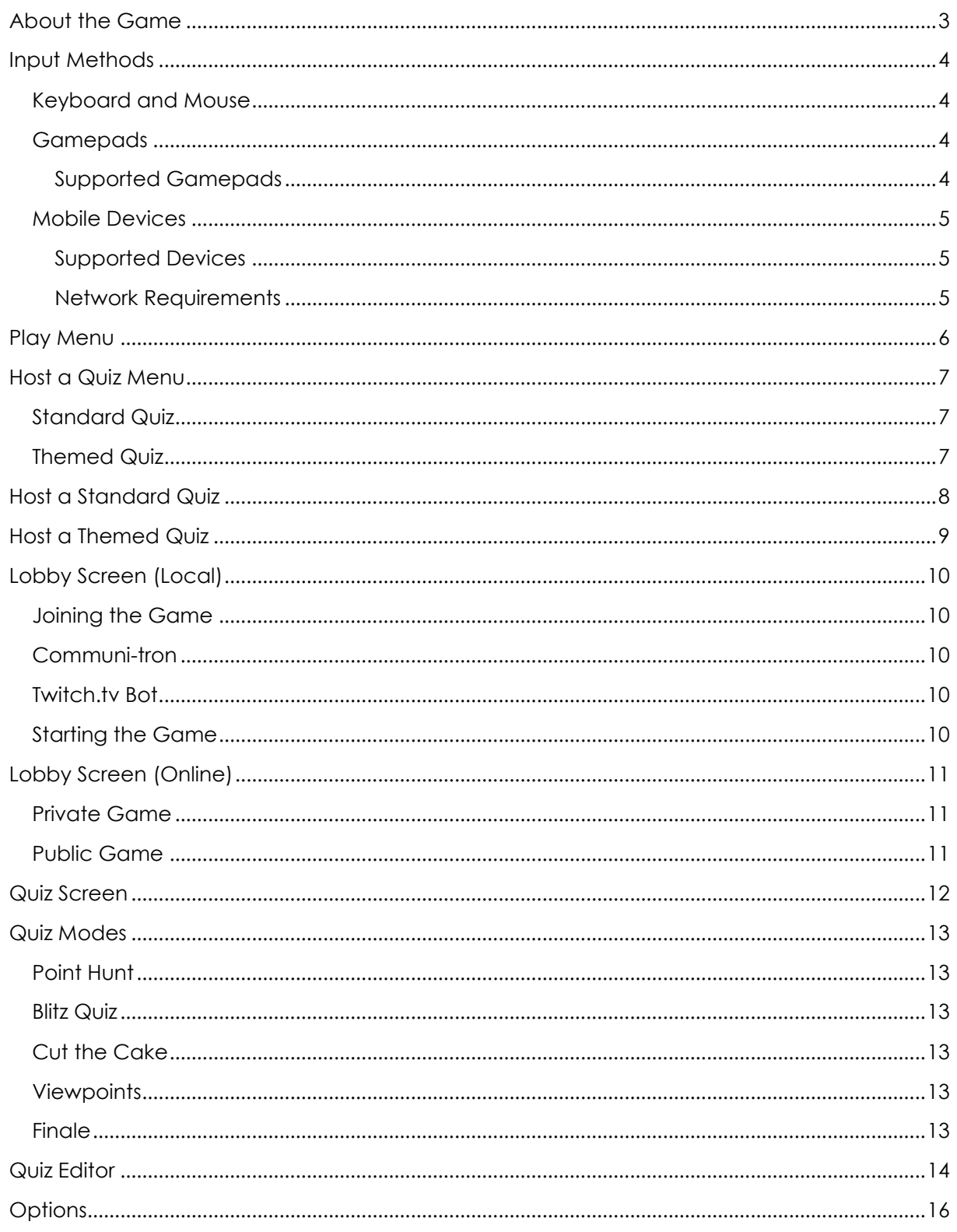

#### <span id="page-2-0"></span>ABOUT THE GAME

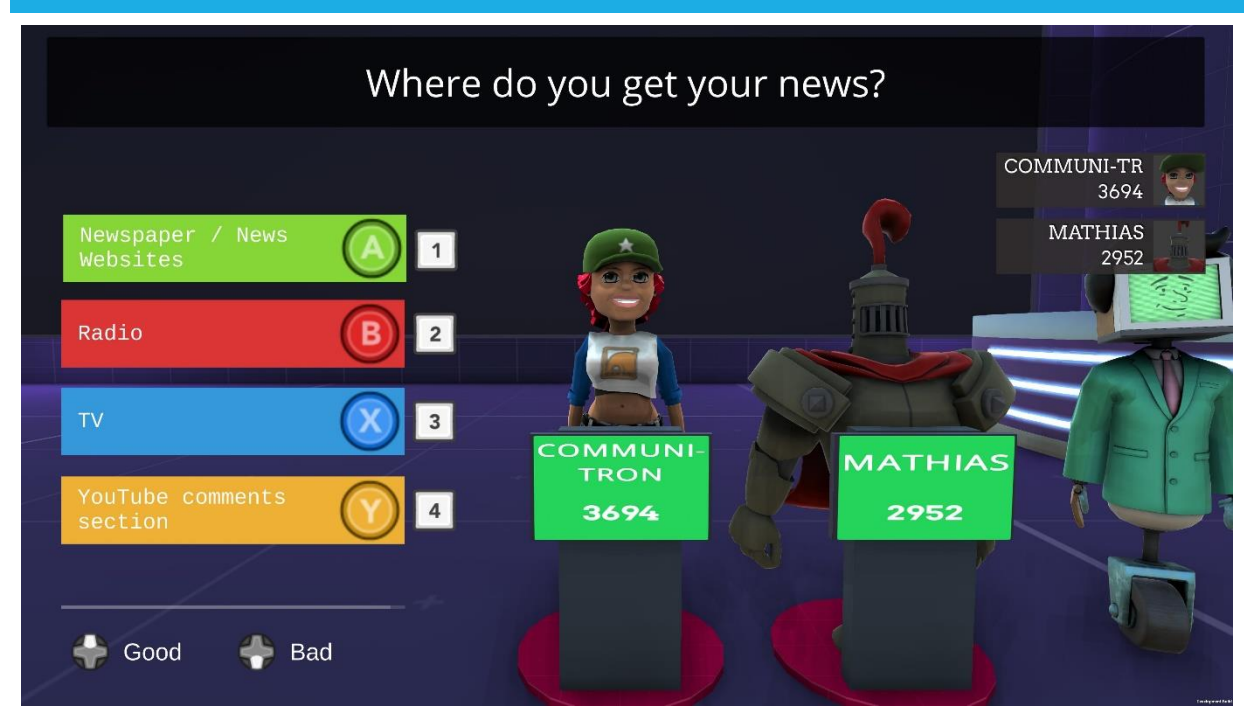

Askutron Quiz is trivia game for up to 8 players that can be played with gamepads or mobile devices featuring fully voiced questions both for official and even user-generated quizzes.

- 10,000+ official questions fully voiced in English and German (more to come)
- Official questions contain 21 categories such as movies, entertainment, science and nature
- Even user-generated questions are read out aloud in up to 18 languages
- Workshop integration allows creating your own quizzes and playing those of other players
- Support for up to 8 gamepads and/or mobile devices (iOS, Android)
- Single-player mode that lets you play against a bot trained by all Askutron players
- 3D graphics; players can choose between various avatars and buzzer sounds
- Party game bringing together 8 players locally or online
- Steam Cloud support for synchronizing your profiles and custom quizzes
- <span id="page-2-1"></span>• Play on Windows, Mac and Linux / SteamOS

#### <span id="page-3-0"></span>INPUT METHODS

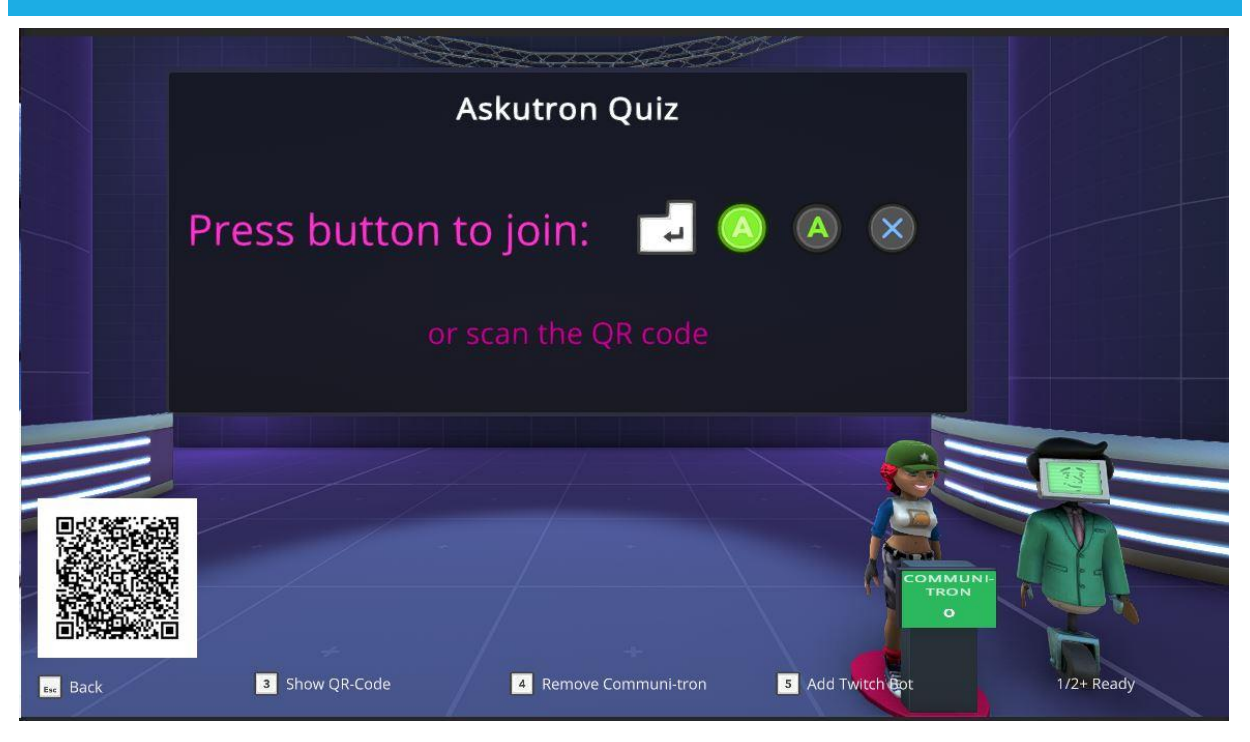

The game supports different input devices for navigating menus and playing the game.

#### <span id="page-3-1"></span>KEYBOARD AND MOUSE

Keyboard and mouse can be used to navigate the game's menu screens.

Additionally, in the lobby you can join as a player with the keyboard by pressing ENTER. Subsequently you can use the arrow keys and ENTER to select a profile, character model and buzzer sound. During the game you can select answers either using the keys 1, 2, 3 and 4 on the keyboard or simply by clicking on the answers with the mouse.

#### <span id="page-3-2"></span>GAMEPADS

You can also use a gamepad to navigate the game's menu screens.

Up to 8 players can join the game with gamepads by pressing the 'A' or equivalent button (e.g. 'X' on Playstation 4 controllers). Subsequently players can select a profile, character model and buzzer sound using the left analog stick or digipad and the 'A' button. During the game you can use the buttons A, B, X and Y (or equivalent) to select answers.

#### <span id="page-3-3"></span>SUPPORTED GAMEPADS

- PS3 Controller
- PS4 Controller
- Xbox 360 Controller
- Xbox One Controller
- **Steam Controller**
- Generic controllers with twin stick layout similar to Xbox 360 controllers

#### <span id="page-4-0"></span>MOBILE DEVICES

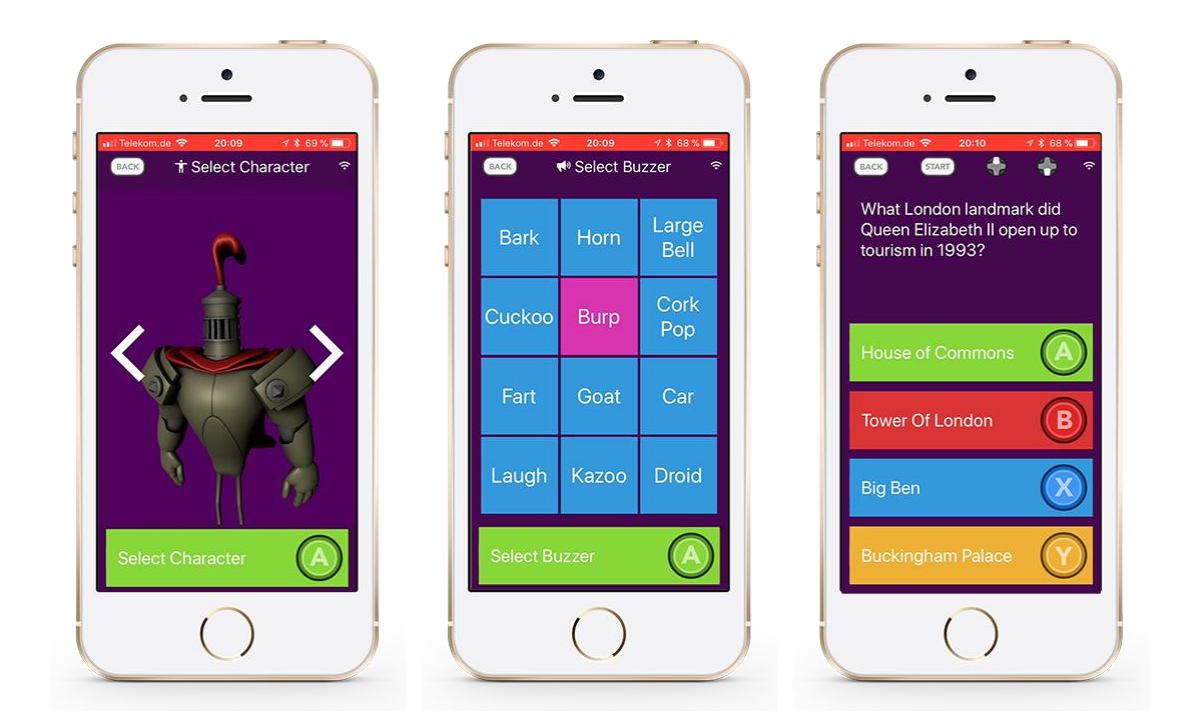

Up to 8 players can join the game with their Android or iOS phones and tablets using the Askutron Buzzer app. Either scan the lobby QR code or manually search the App Store / Play Store for the app "Askutron Buzzer". With the app running scan the QR code to join the game with your mobile device.

Once joined you can select your name, character model and buzzer sound directly on your device's screen.

#### <span id="page-4-1"></span>SUPPORTED DEVICES

Any more or less recent device running Android 4.0 or newer or iOS 9.0 or later should be able to run the app. Devices require a camera in order to scan the QR code for joining games, as well as network capabilities to connect to the local network or Internet.

#### <span id="page-4-2"></span>NETWORK REQUIREMENTS

Mobile devices can connect to the game either directly (a) or indirectly via Internet (b):

- a) To connect directly, mobile devices and the PC running the game have to be in the same network. Additionally, the computer's firewall and network settings must allow incoming connections on **ports 8845 and 8846.**
- b) If a direct connection is not possible the app will attempt to connect indirectly via an Internet-based relay server located at relay.askutron.com. For this to work both the mobile device and the PC running the game have to be able to connect to that server.

## <span id="page-5-0"></span>PLAY MENU

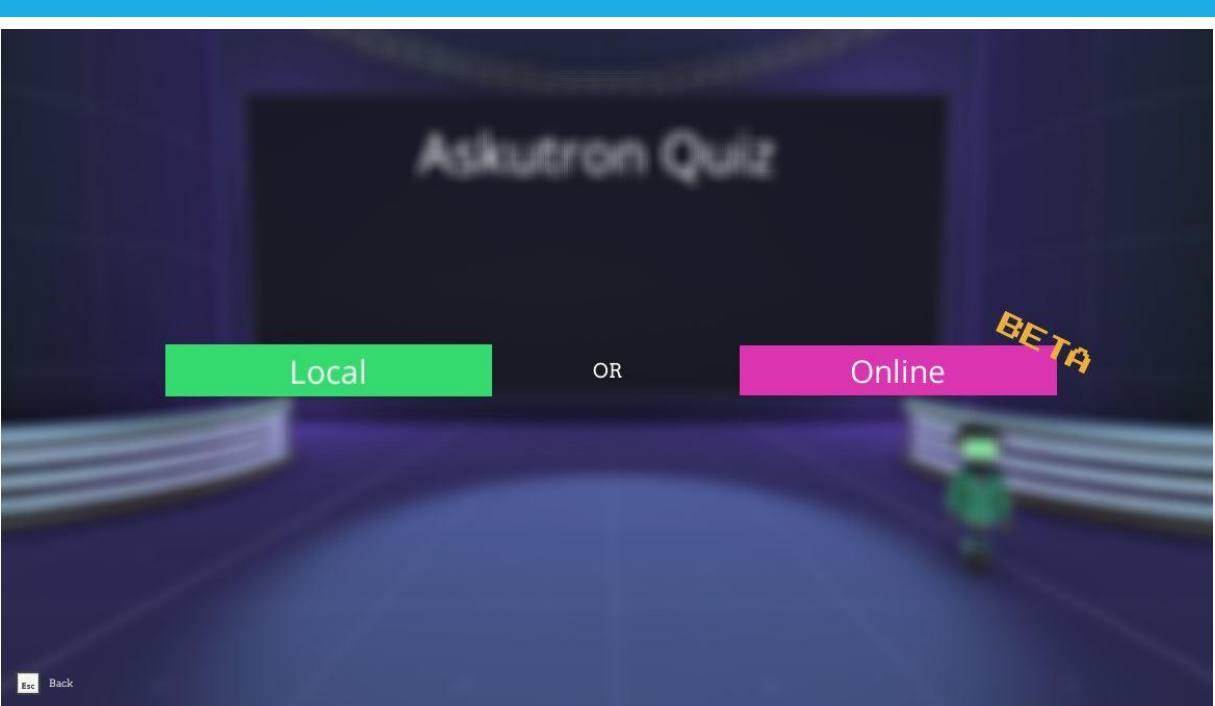

In the play menu you can select between the "Local" (Offline) and "Online" modes. The only difference is whether you want to play only on one computer (locally) or together with other computers (online).

### <span id="page-6-0"></span>HOST A QUIZ MENU

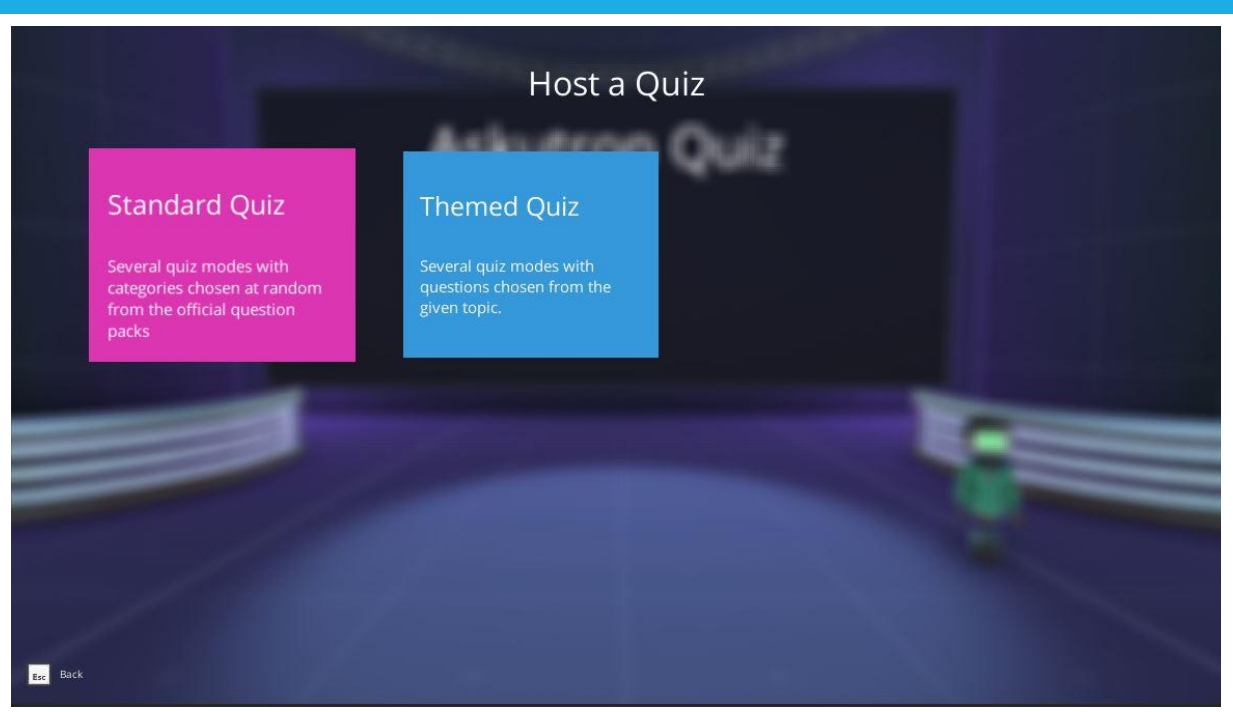

#### <span id="page-6-1"></span>STANDARD QUIZ

The standard quiz contains the official questions with thousands of questions spread across 21 categories in the currently selected language.

#### <span id="page-6-2"></span>THEMED QUIZ

Themed quizzes are quizzes on specific topics without categories. There are some themed quizzes included with the game while more can be downloaded via Steam Workshop.

## <span id="page-7-0"></span>HOST A STANDARD QUIZ

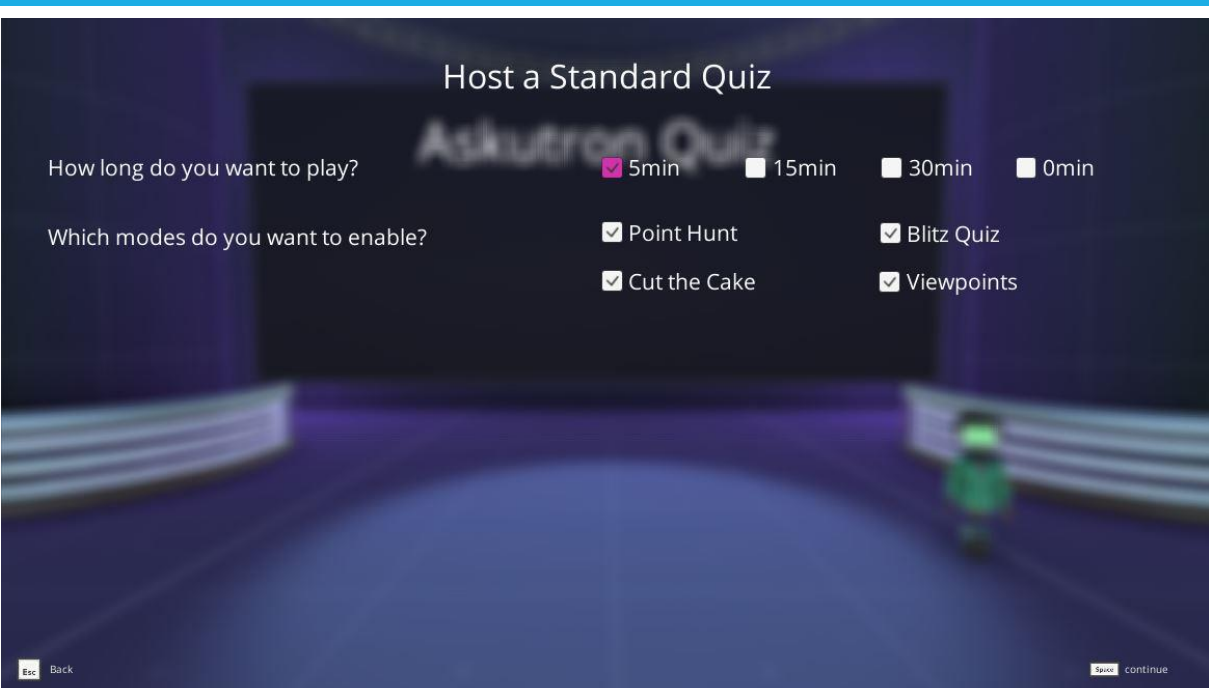

Select how long you want to play. The options will determine the number rounds and number of questions per round played during the quiz.

Additionally, you can choose any combination of quiz modes to play. By default, all modes are enabled. You have to select at least one quiz mode. Press START/SPACE to continue to the lobby screen.

#### <span id="page-8-0"></span>HOST A THEMED QUIZ

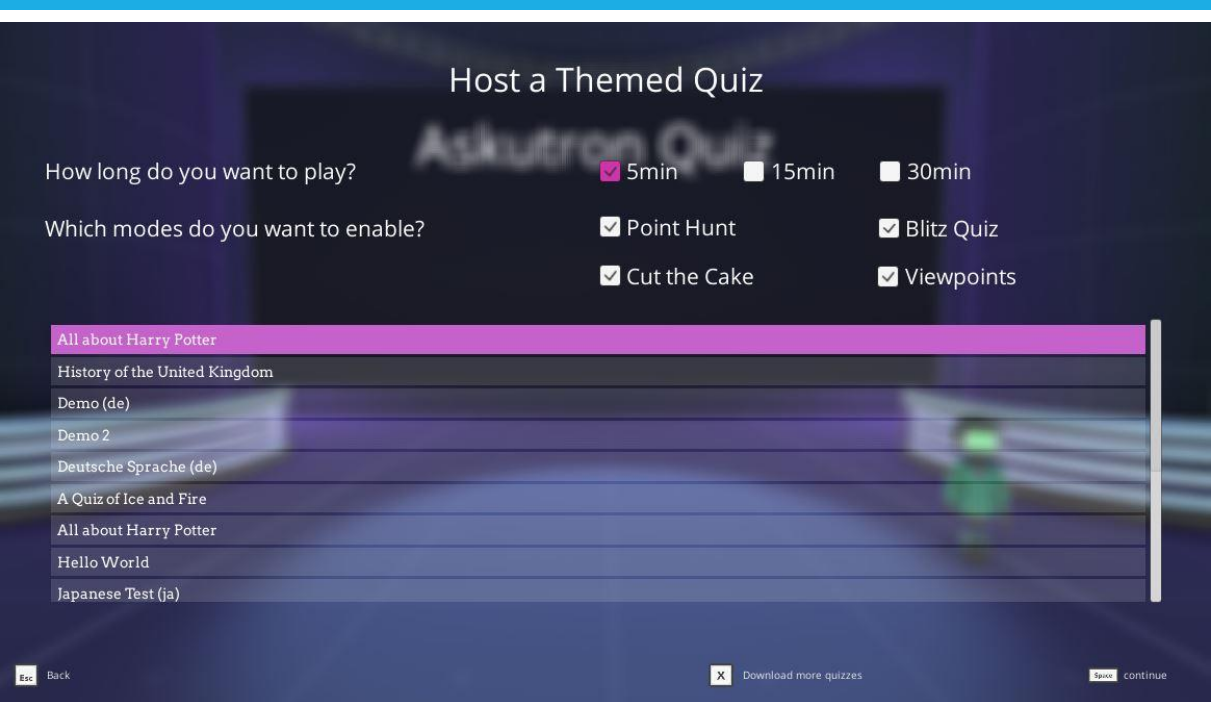

First, you can select the same options as in the Standard quiz. However, note that some themed quizzes may not contain questions compatible to the "Viewpoints" mode.

Second, you can choose a themed quiz that you like. Each quiz will cover a specific topic. You can download more themed quizzes via **Steam Workshop**. Either open the page in your browser or press X on this screen to open it in the Steam Overlay. Once in the workshop, subscribe to quizzes that you would like to play. When you restart the game, it will automatically download these quizzes and list them in the "Themed Quiz" menu.

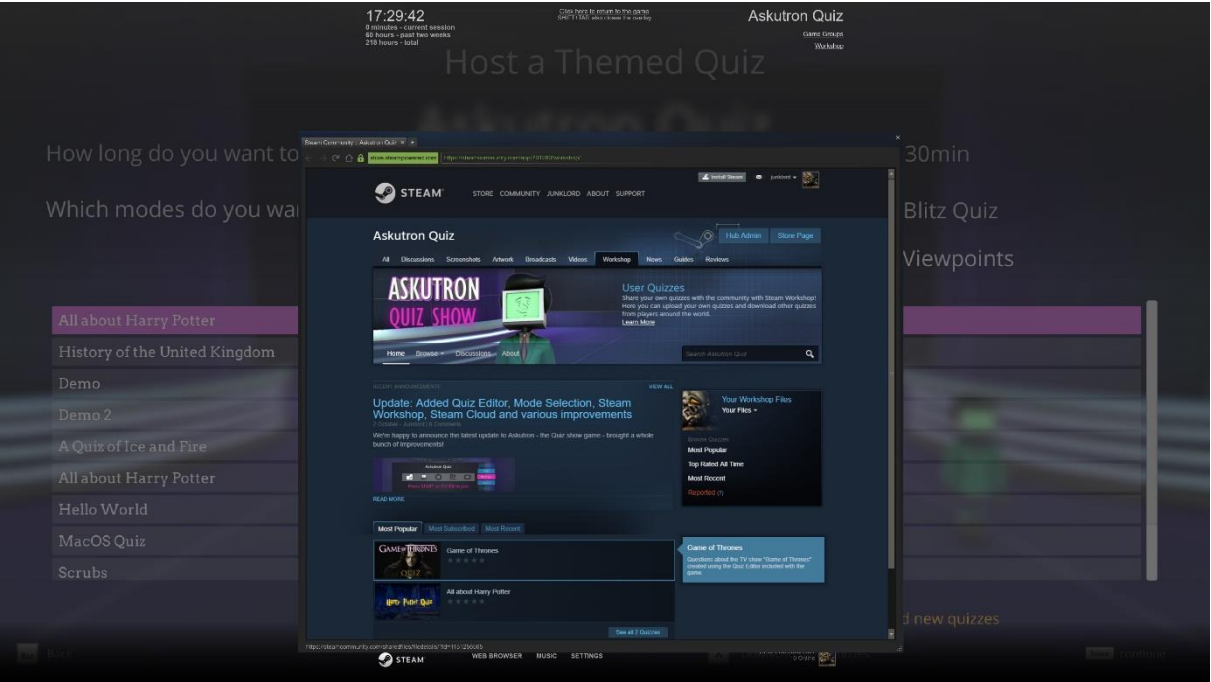

In this menu you can also select quizzes that you created yourself using the quiz editor included with the game!

## <span id="page-9-0"></span>LOBBY SCREEN (LOCAL)

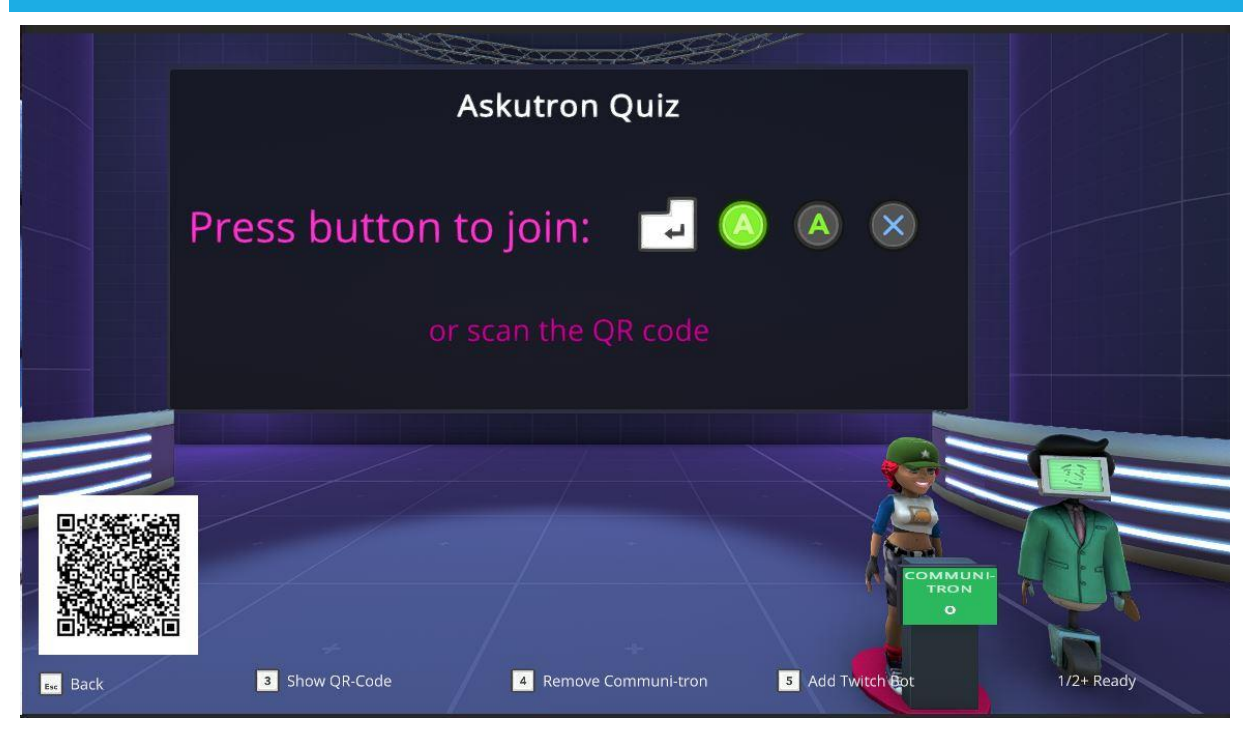

The lobby screen is the starting point of the quiz. Here players can join and start the quiz.

#### <span id="page-9-1"></span>JOINING THE GAME

Players with keyboard and gamepad can join as described unde[r](#page-2-1)

[Input Methods](#page-2-1), i.e. by pressing ENTER or the 'A' buttons.

In the bottom left corner, you can see the QR code that can be used to join the game with mobile devices as described in [Mobile Devices.](#page-4-0) Press "3" on the keyboard to enlarge the displayed code.

#### <span id="page-10-0"></span>COMMUNI-TRON

When you first open the lobby screen you will see that there is already one player joined. This player is the "Communi-tron" bot. This bot will answer like the average Askutron player and can be your opponent if you want to play alone. You can remove the bot by pressing "4" on the keyboard as noted at the bottom of the screen.

#### <span id="page-10-1"></span>TWITCH.TV BOT

If you have configured a Twitch.tv token you can press the "5" key to add the Twitch bot. The Twitch bot can be controlled via chat commands in your Twitch channel. The bot will post instructions to the chat when successfully connected.

#### <span id="page-10-2"></span>STARTING THE GAME

Once all players have selected their profile, character and buzzer, at which point the display in front of their character will turn green, the game can be started using the START button or SPACE key.

<span id="page-10-3"></span>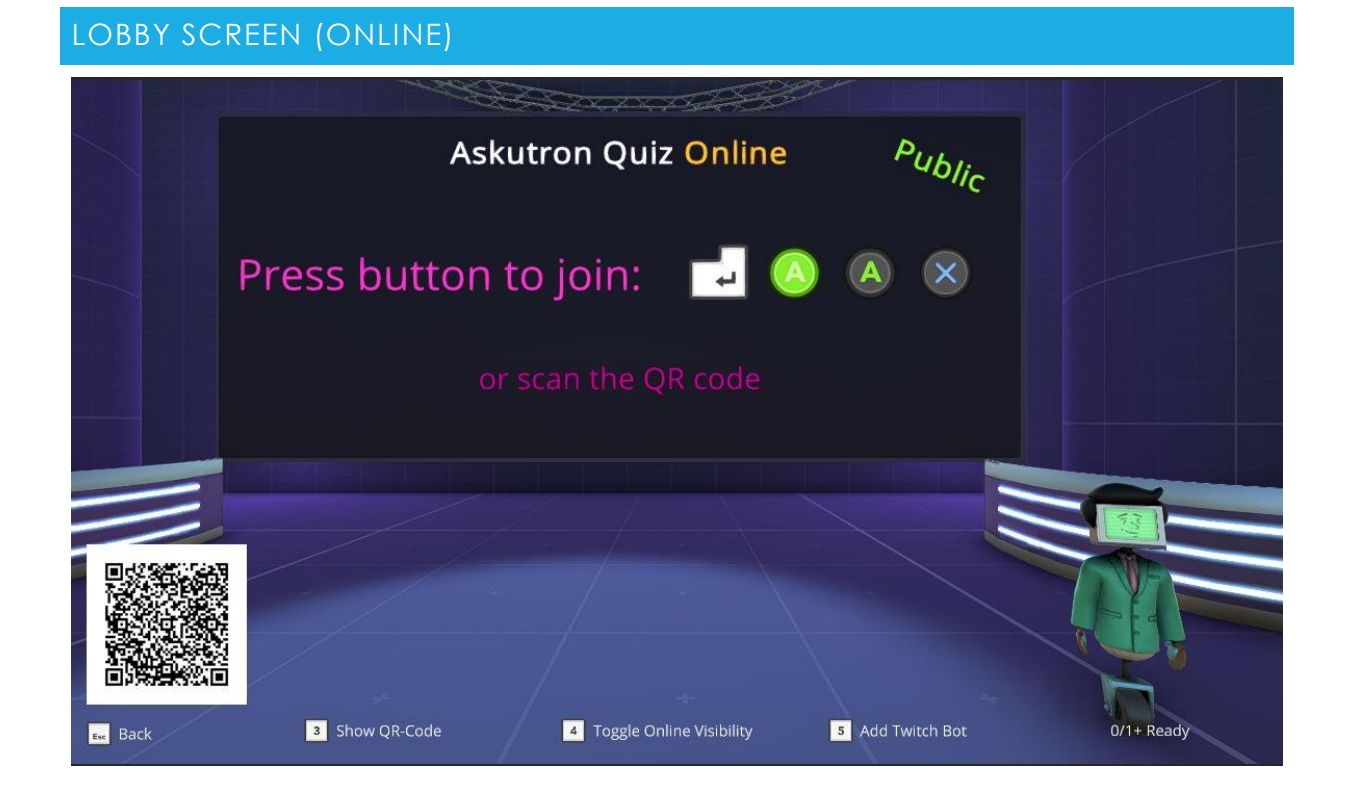

The online lobby is very similar to the local one described above. First you must decide whether you want to open a private or a public game. Toggle between these two options using the "4" key (Toggle Online Visibility).

#### <span id="page-10-4"></span>PRIVATE GAME

When you have selected "Private" and there is at least one player in the lobby you can press START / SPACE to open the online match. At this point you can invite players via the Steam Overlay and friends can join you directly.

#### <span id="page-11-0"></span>PUBLIC GAME

When you have selected "Public" and there is at least one player in the lobby you can press START / SPACE to start match making.

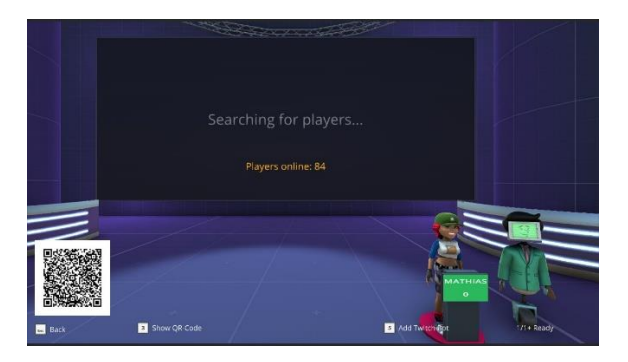

At this point the game will start searching for other players who want to play online. This can take a while depending on how many players are online at the moment. Players will automatically join the lobby when matched and you can start the game at any point as long as there are at least two players in the lobby.

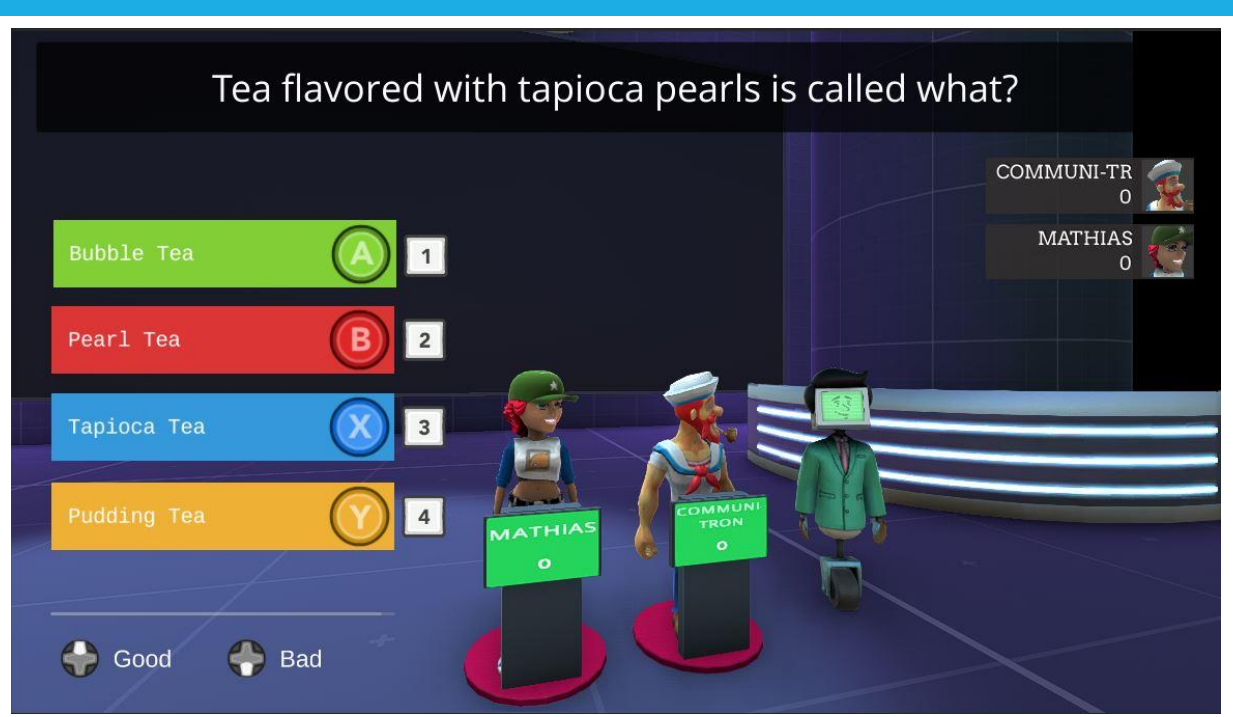

<span id="page-11-1"></span>QUIZ SCREEN

Once in the quiz you will see the questions displayed on this screen. The question is displayed at the top of the screen and read out aloud by the host. Afterwards the answers are displayed at the left. Each to next answer you can see the button or key that you need to press in order to select it.

On the right side of the screens there are boxes for each player display the player's name, total score, avatar, which option they have selected and whether the answer was correct or false. Depending on the mode this will also display the score received for an answer or the answer time.

At the bottom of the screen you can see two buttons called "Good" and "Bad". By clicking these buttons or pressing the equivalent key (up/down arrow keys or digipad buttons) players can upvote and downvote questions. This way you can help us to filter out bad questions and tell us which questions you like, so that we can improve the question selection for the future.

Above these buttons is a progress bar which represents the time remaining to answer. When the progress bar is empty the time is up, and the answers are revealed whether you have answered or not.

#### <span id="page-13-0"></span>QUIZ MODES

There are various quiz modes and the list will be extended throughout development of the game. Currently the game offers the following modes.

#### <span id="page-13-1"></span>POINT HUNT

In Point Hunt every player gets 250 points for each correct answer, as long as they answer within the 25 seconds time limit. Wrong answers don't bring any points. Answers are shown and announced individually which makes this a good mode for first time players still trying to figure out the game or people who simply would like to take their time reading and listening to the answer options.

#### <span id="page-13-2"></span>BLITZ QUIZ

In Blitz Quiz speed matters! After the question has been read out all answers are displayed immediately, and the score depends on how fast each player answers. Wrong answers bring no points. When players have answered their answer time in seconds is displayed next to their player box on the right side of the screen. Note how shorter times yield more points when the question is revealed.

#### <span id="page-13-3"></span>CUT THE CAKE

In "Cut the Cake" players are randomly assigned into two teams and each player gets 2000 points over which the teams fight. The first answer decides the round! That is, once a player selects a correct answer their team will get the points (each player receives 250 points) and the other team loses the points (each player loses 250 points). If a player answers incorrectly their own team loses, and the other team gains the points. Answers are gradually revealed letter by letter, so pay good attention!

#### <span id="page-13-4"></span>VIEWPOINTS

In Viewpoints it pays off to know your fellow players well! First an opinion question such as "Which is the best ice cream flavor?" is asked. Then you have to guess which option was chosen most often. If you picked an answer the majority of players have picked you win points, otherwise you get no points.

#### <span id="page-13-5"></span>FINALE

The Finale is designed to give each player a chance to win. Podium positions are assigned based on the previous scores, i.e. the player with the highest score gets the first podium position and 1000 points. The player with the second highest score gets the second podium position and 900 points, and so on. Each correct answer gives 100 points, wrong answers cost 50 points.

After the final questions special awards are assigned for things like the most correct answers, most wrong answers, fastest answer times, slowest answer times, each award brings 100 points. At the end the player with the most points wins the game.

#### <span id="page-14-0"></span>QUIZ EDITOR

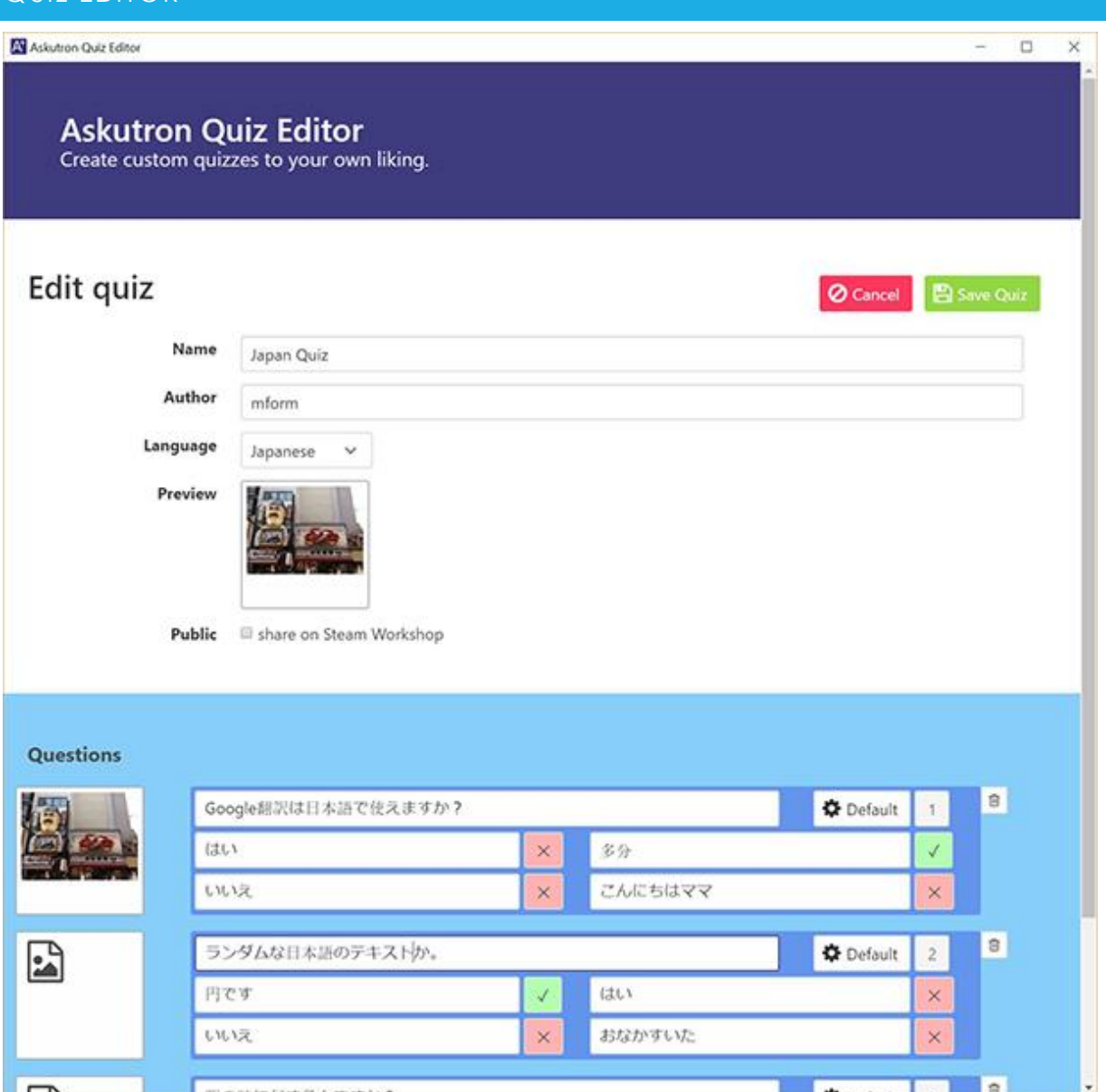

The quiz editor can be used to create your own quizzes!

First enter a name and select a language. While the game's UI is only translated to English and German, the game can play quizzes in any of the 18 supported languages! So feel free to create a quiz in Japanese or Russian!

If you want to share your quiz with other players via Steam Workshop you can define a preview image. Don't forget to check "share on Steam Workshop" in this case. To actually upload your quiz you will then have to start the game and press F6 in the main menu to synchronize with the Workshop. Don't forget to save your quiz beforehand!

At the bottom you can add questions. Enter the question text and four possible answers. Questions can either be "Default" trivia questions or "Opinion" questions. For opinion questions all answers are "correct", while for trivia questions you have to select which answer is correct.

If you assign an image to a question it will be displayed along with the question text in the game.

To play your custom quizzes simply select them from the list on the [Host a Themed Quiz](#page-8-0) screen.

## <span id="page-16-0"></span>OPTIONS Options Language **English**  $\blacksquare$  Deutsch **• Русский** Resolution 1920 x 1080 Music Volume **Graphics Quality** bunkerbewohner@tedwksfyzwhs1dh Twitch.tv Token Get Token Enables adding Twitch Bot as a new player to your games. Chat users on your Twitch stream can vote on answers to control Esc Back

#### **Language**

Change the language of the game's user interface, standard quiz packages and the default themed quizzes. Note that custom quizzes you created yourself and those downloaded from Steam Workshop will always be listed even if their language is different from the one selected here.

#### **Resolution**

Choose the screen resolution in pixels (width x height).

#### **Music Volume**

Adjusts the volume of the music playing in the background of the game.

#### **Graphics Quality**

Adjusts the overall graphics quality. Move the slider all the way to the left for minimum graphics settings which improve performance for weaker computers by disabling some graphic features. Move the slider all the way to the right to enable all graphics effects.

#### **Twitch.tv Token**

Click the "Get Token" button to get a Twitch.tv token that allows you to add the Twitch bot to a game which can be controlled by your Twitch channel's chat users. When you add the Twitch bot it will post instructions to the chat upon once the game has started.